# **GA-H55-USB3**

Scheda madre LGA1156 con socket per processori della famiglia Intel® Core™ i7/Intel® Core™ i5/Intel® Core™ i3

Manuale d'uso Rev. 1001

# **Sommario**

 $\vert \vert$ 

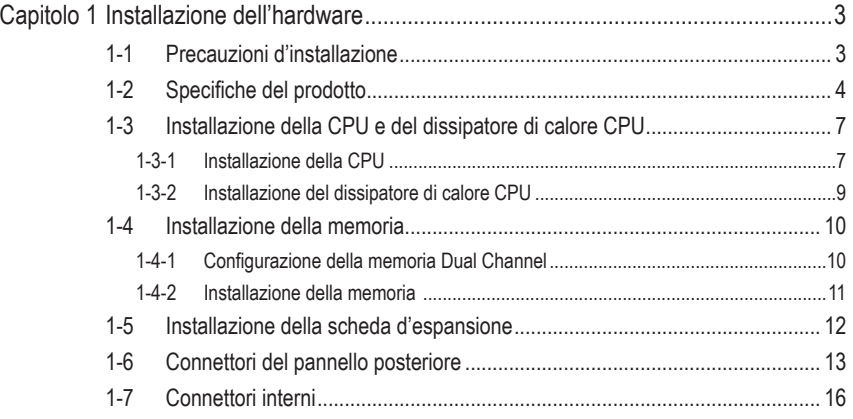

\* Per altre informazioni sull'uso del prodotto fare riferimento alla versione integrale del Manuale d'uso (in Inglese) disponibile sul sito GIGABYTE.

# <span id="page-2-0"></span>**Capitolo 1 Installazione dell'hardware**

## **1-1 Precauzioni d'installazione**

La scheda madre contiene numerosi circuiti elettronici e componenti delicati che possono guastarsi in seguito a scariche elettrostatiche (ESD). Prima dell'installazione, leggere accuratamente il Manuale d'uso ed attenersi alle seguenti procedure:

- Prima dell'installazione, non rimuovere o rompere l'adesivo col numero di serie (S/N) o l'adesivo della garanzia fornito dal rivenditore. Questi adesivi sono necessari per ratificare la garanzia.
- Rimuovere sempre il cavo d'alimentazione CA scollegandolo dalla presa di corrente prima diinstallare o rimuovere la scheda madre o altri componenti hardware.
- Quando si collegano componenti hardware ai connettori interni della scheda madre, assicurarsi che siano collegati in modo sicuro e corretto.
- Evitare di toccare qualsiasi adduttore metallico o connettore quando si maneggia la scheda madre.
- È meglio indossare una fascetta da polso antistatica (ESD) quando si maneggiano componenti elettronici come scheda madre, CPU o memoria. Se non si possiede una fascetta da polso antistatica (ESD), mantenere le mani asciutte e prima di tutto toccare un oggetto metallico per eliminare l'elettricità statica.
- Prima di installare la scheda madre, collocarla su di un tappetino antistatico oppure all'interno di un contenitore antistatico schermato.
- Prima di scollegare il cavo d'alimentazione dell'alimentatore dalla scheda madre, verificare che l'alimentatore sia spento.
- Prima dell'accensione, assicurarsi che la tensione elettrica sia impostata sullo standard della tensione locale.
- Prima di usare il prodotto, verificare che tutti i cavi ed i connettori d'alimentazione dei componenti hardware siano collegati.
- Per impedire danni alla scheda madre, non permettere alle viti di entrare in contatto con i circuiti o i componenti della scheda madre.
- Assicurarsi che sulla scheda madre, o all'interno del case del computer, non rimangano viti o componenti metallici.
- Non collocare il sistema PC su di una superficie irregolare.
- Non collocare il sistema PC in ambienti soggetti ad alte temperature.
- Attivando l'alimentazione del computer durante la procedura d'installazione si possono provocare sia danni ai componenti del sistema, sia lesioni fisiche all'utente.
- Se si hanno dei dubbi su qualsiasi fase dell'installazione, oppure se si hanno dei problemi relativi all'uso del prodotto, consultare un tecnico PC qualificato.

## **1-2 Specifiche del prodotto**

<span id="page-3-0"></span> $\|$   $\|$ 

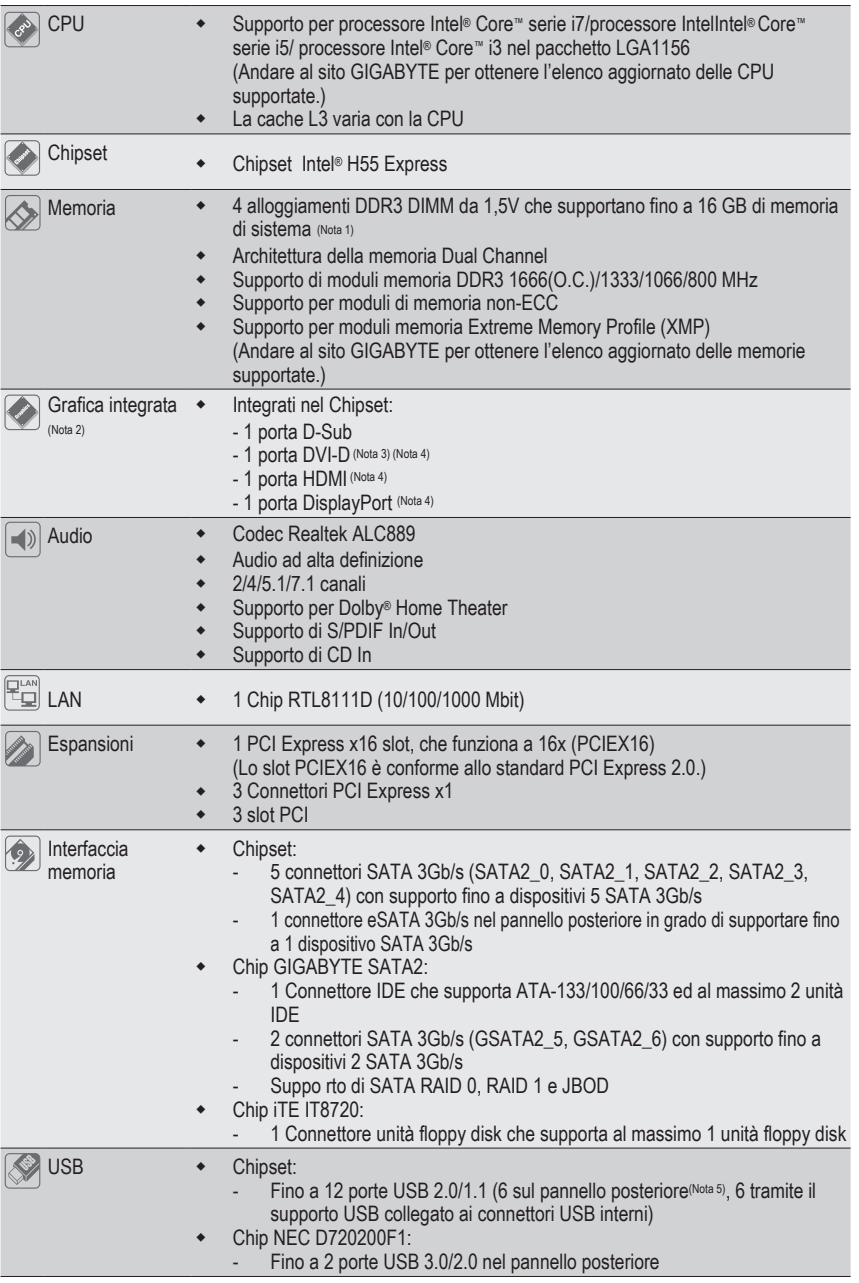

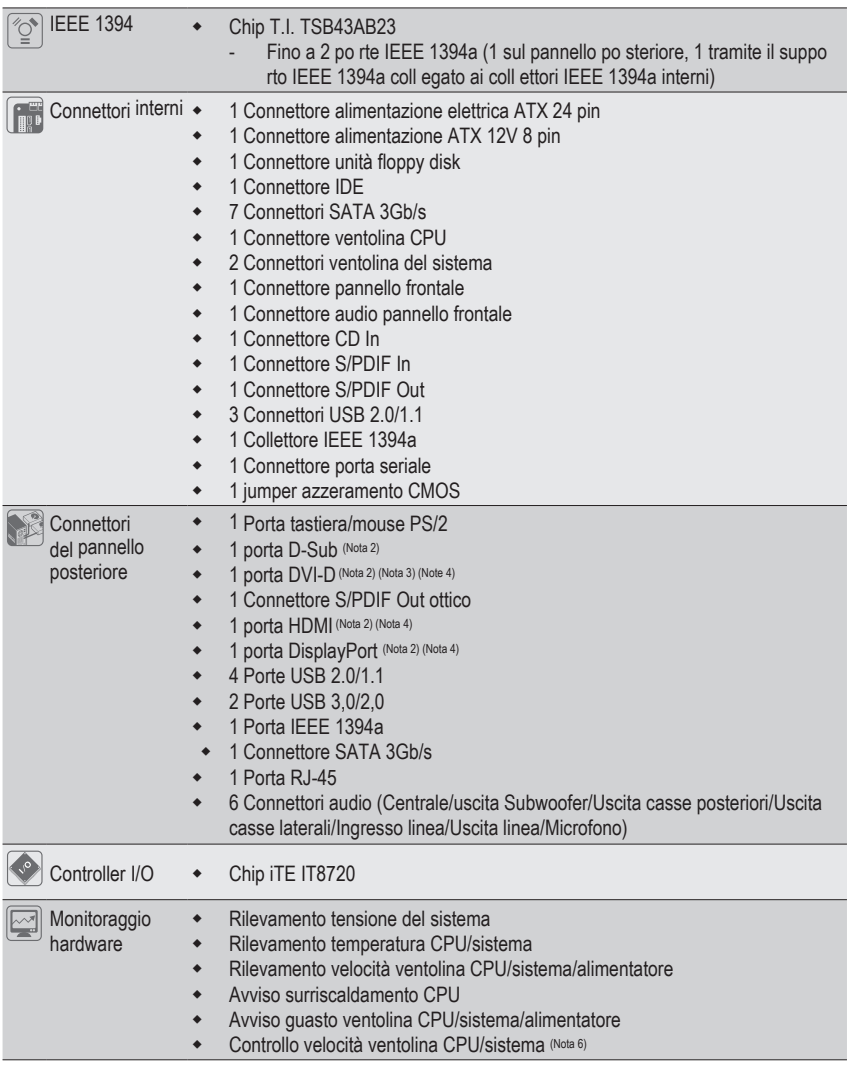

 $\Box$ 

 $\overline{\phantom{a}}$ 

 $\overline{\phantom{a}}$ 

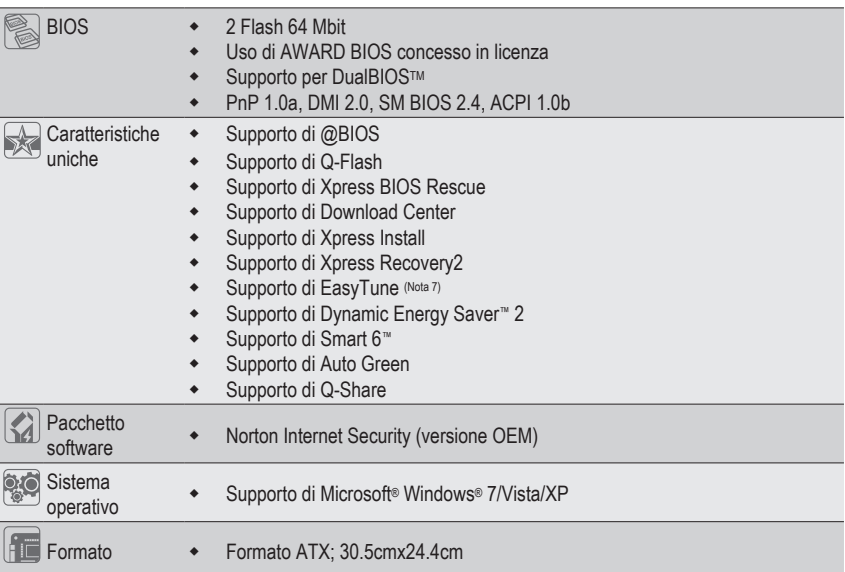

- (Nota 1) A causa delle limitazioni del sistema operativo 32-bit, quando sono installati più di 4 GB di memoria fisica, le dimensioni effettive visualizzate saranno inferiori a 4 GB.
- (Nota 2) Per usare le porte DisplayPort, HDMI, DVI-D, e D-Sub integrate, è necessario installare una CPU Intel con scheda grafica integrata.
- (Nota 3) La porta DVI-D non supporta il collegamento D-Sub tramite adattatore.
- (Nota 4) È possibile usare solo una delle porte delle schede grafiche integrate (p.e. DisplayPort, HDMI, e DVI-D) per l'uscita quando si è nel programma di configurazione del BIOS o durante le schermate POST.
- (Nota 5) Due convidono le stesse porte con USB 3.0.
- (Nota 6) Il supporto della funzione di controllo velocità ventolina CPU/Sistema dipende dal dispersore di calore CPU/Sistema che si installa.
- (Nota 7) Le funzioni disponibili di EasyTune possono differire in base al modello di scheda madre.

## <span id="page-6-0"></span>**1-3 Installazione della CPU e del dissipatore di calore CPU**

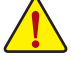

Leggere le seguenti istruzioni prima di installare la CPU:

• Assicurarsi che la scheda madre supporti la CPU.

- (Andare al sito GIGABYTE per ottenere l'elenco aggiornato delle CPU supportate.)
- Spegnere sempre il computer e scollegare il cavo d'alimentazione dalla presa di corrente prima di installare la CPU per prevenire danni all'hardware.
- Determinare la posizione del Pin UNO della CPU. La CPU non può essere inserita se è orientata scorrettamente. (Oppure si possono determinare la posizione delle dentellature sui lati della CPU e le tacche d'allineamento sul socket CPU.)
- Applicare uno strato fine ed uniforme di grasso termico sulla superficie della CPU.
- Non accendere il computer se non è installato il dissipatore di calore CPU, diversamente si provocherà il surriscaldamento della CPU e conseguenti danni.
- Impostare la frequenza host CPU in base alle specifiche della CPU. Si sconsiglia di impostare la frequenza Bus del sistema oltre il valore delle specifiche hardware, perché non si adegua ai requisiti standard delle periferiche. Se si vuole impostare la frequenza oltre i valori delle specifiche standard, farlo adeguandosi alle specifiche del proprio hardware, includendo CPU, scheda grafica, memoria, disco rigido, eccetera.

## **1-3-1 Installazione della CPU**

A. Identificare le tacche della CPU e della scheda madre.

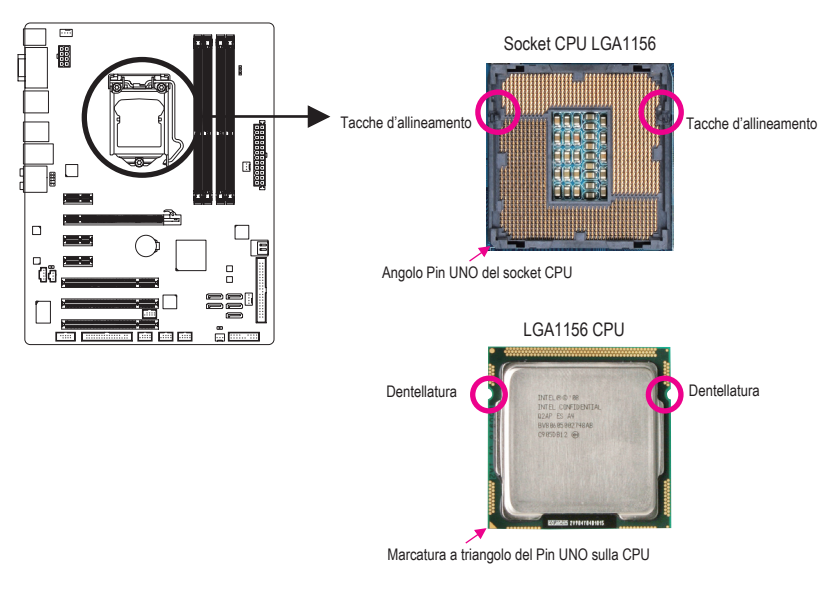

B. Attenersi alle fasi che seguono per installare correttamente la CPU sul socket CPU della scheda madre.

**Una volta che la CPU è stata inserita in modo appropriato, rimettere la piastra di carico e spingere la leva socket CPU rimettendola nella sua posizione di blocco.**

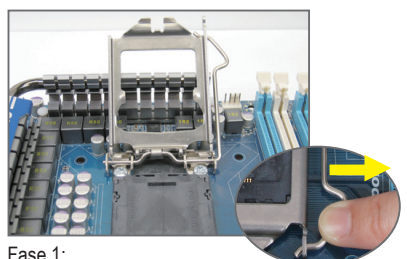

Premere con attenzione l'impugnatura della leva dello zoccolino della CPU e con il dito allontanarla dallo zoccolino. Quindi sollevare completamente la leva dello zoccolino della CPU e la piastra metallica si solleva allo stesso modo.

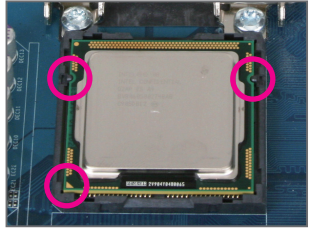

#### Fase 3:

Tenere la CPU tra il pollice e l'indice. Allineare la marcatura Pin UNO della CPU (triangolo) con l'angolo Pin UNO del socket CPU (oppure allineate le dentellature della CPU con le tacche del socket) ed inserire delicatamente la CPU in posizione.

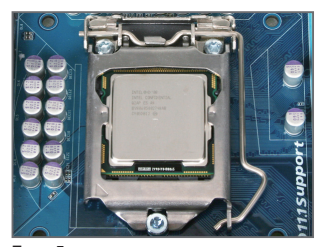

Fase 5: Spingere la leva dello zoccolino della CPU indietro nella posizione di blocco.

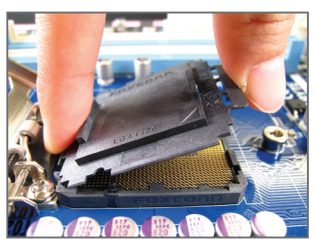

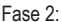

Rimuovere il coperchio dello zoccolino della CPU come mostrato. Premere con il dito indice verso il basso sull'impugnatura posteriore del coperchio dello zoccolino e usare il pollice per sollevare il bordo anteriore (accanto all'indicazione "REMOVE" (Rimuovere)) e quindi rimuovere il coperchio. (NON toccare i contatti della presa. Per proteggere la presa CPU, rimettere sempre il coperchio protettivo quando la CPU non installata.)

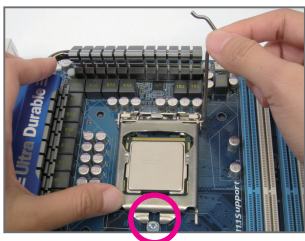

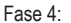

Dopo avere inserito correttamente la CPU, con una mano tenere la leva dello zoccolino e con l'altra sostituire la piastra di caricamento. Quando si sostituisce la piastra di carico, verificare che la parte anteriore della piastra di carico si trovi sotto la vite laterale.

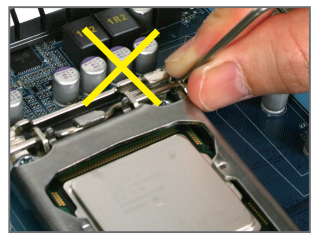

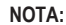

Afferrare la leva dello zoccolino della CPU dall'impugnatura e non dalla parte di base della leva

Installazione dell'hardware - 8 -

#### <span id="page-8-0"></span>**1-3-2 Installazione del dissipatore di calore CPU**

Attenersi alle fasi che seguono per installare correttamente il dissipatore di calore CPU sulla scheda madre. (Le procedure che seguono usano come esempio dissipatori inclusi nel kit Intel®.)

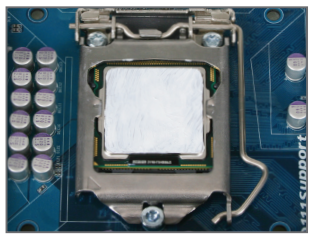

#### Fase 1:

Applicare uno strato fine ed uniforme di grasso termico sulla superficie della CPU installata.

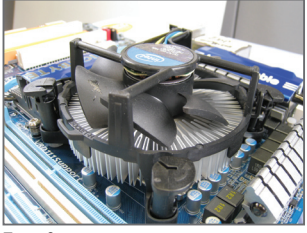

Fase 3:

Collocare il dissipatore sopra la CPU, allineando i quattro perni con i quattro fori della scheda madre. Premere i perni diagonalmente.

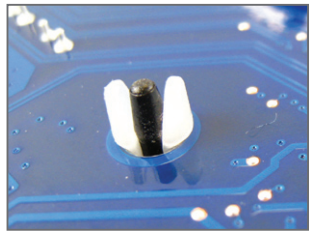

Fase 5:

D opo l'installazione, controllare la parte posteriore della scheda madre. Se i perni sono inseriti come mostrato nella precedente immagine, l'installazione è completata.

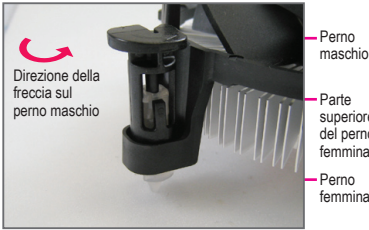

Perno maschio

Perno superiore del perno femmina

Fase 2:

Prima di installare il dissipatore, notare la direzione freccia sul perno maschio. (Girando il perno nella direzione indicata dalla freccia si rimuove il dissipatore, girando in senso inverso si installa il dissipatore.)

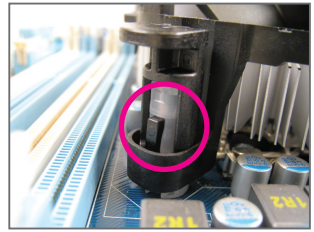

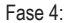

Si deve sentire uno "scatto" quando si preme su ciascun perno. Assicurarsi che il perno maschio e femmina siano uniti saldamente. (Fare riferimento al manuale del dissipatore di calore CPU per istruzioni su come installare il dissipatore.)

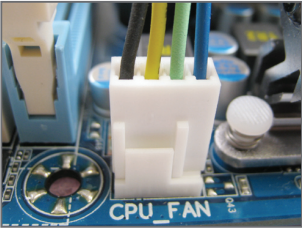

Fase 6:

Infine, collegare il connettore d'alimentazione del dissipatore di calore CPU al connettore ventolina CPU (CPU\_FAN) della scheda madre.

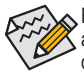

Prestare estrema attenzione quando si rimuove il dissipatore di calore CPU perché il grasso/ adesivo termico tra il dissipatore e la CPU potrebbe aderire alla CPU. La rimozione inadeguata del dissipatore di calore CPU può danneggiare la CPU.

## <span id="page-9-0"></span>**1-4 Installazione della memoria**

Leggere le seguenti istruzioni prima di iniziare ad installare la memoria:

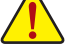

- Assicurarsi che la scheda madre supporti la memoria. Si raccomanda di usare memorie della stessa capacità, marca, velocità e chip.
- (Andare al sito GIGABYTE per ottenere l'elenco aggiornato delle memorie supportate.)
- Spegnere sempre il computer e scollegare il cavo d'alimentazione dalla presa di corrente prima di installare la memoria per prevenire danni all'hardware.
- I moduli di memoria hanno un design che impedisce le false manovre. Un modulo di memoria può essere inserito solamente in una direzione. Se non si riesce ad inserire il modulo, cambiare la direzione.

### **1-4-1 Configurazione della memoria Dual Channel**

uesta scheda madre fornisce quattro alloggi memoria DDR3 e supporta la tecnologia Dual Channel. Dopo avere installato la memoria, il BIOS rileverà automaticamente le specifiche e la capacità della memoria. Abilitando la modalità Dual Channel si raddoppierà la larghezza di banda originale della memoria. I quattro alloggi memoria DDR3 sono suddivisi in due canali e ciascun canale ha due alloggi memoria, come segue:

Canale 0: DDR3\_2, DDR2\_1

Canale 1: DDR3\_4, DDR3\_3

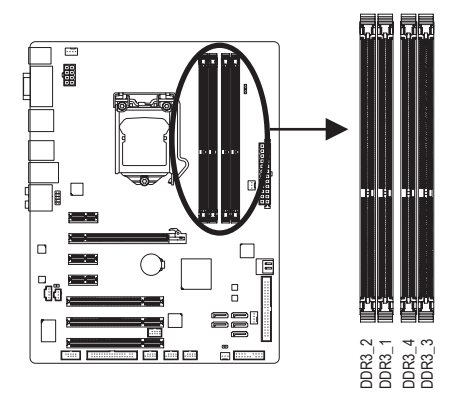

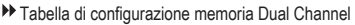

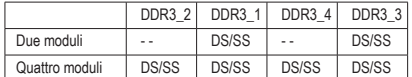

(SS= lato singolo, DS= doppio lato, "- -"=nessuna memoria)

A causa dei limiti per la CPU, leggere le seguenti linee guida prima di installare la memoria in modalità Dual Channel (Canale doppio).

- 1. La modalità Dual Channel non può essere abitata se è installato un solo modulo memoria DDR3.
- 2. Quando si attiva la modalità Dual Channel (Doppio canale) con moduli di memoria da due a quattro, si raccomanda che la memoria che abbia stessa capacità, sia della stessa marca, velocità e chip in modo da poter garantire prestazioni ottimali. Quando si attiva la modalità Dual Channel (Canale doppio) con due moduli di memoria, controllare di averli installati negli zoccolini DDR3\_1 e DDR<sub>3</sub>\_3.

Se si installa un solo modulo di memoria DDR3, controllare di averli installati negli zoccolini DDR3\_1 e DDR3\_3.

Installazione dell'hardware  $-10$  -

#### <span id="page-10-0"></span>**1-4-2 Installazione della memoria**

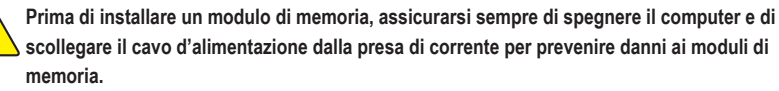

**Le DDR3 e le DDR2 DIMM non sono compatibili con le DDR DIMM. Assicurarsi di installare moduli DDR3 DIMM su questa scheda madre.**

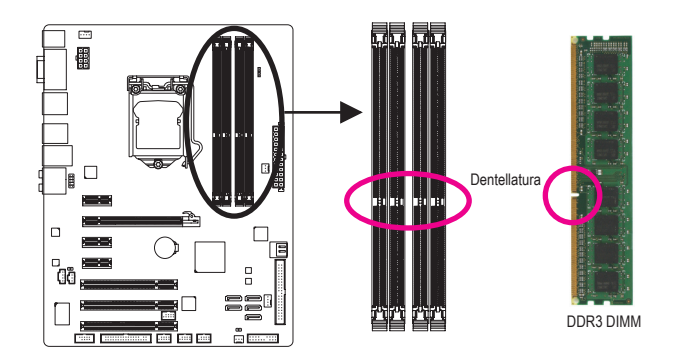

I moduli DDR3 hanno una dentellatura, quindi può essere inserito solamente in una direzione. Attenersi alle fasi che seguono per installare correttamente i moduli di memoria negli alloggi.

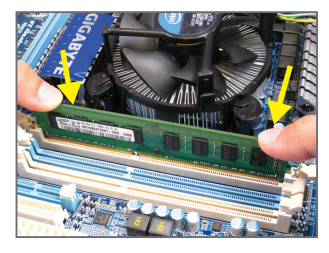

#### Fase 1:

Notare l'orientamento del modulo di memoria. Allentare i fermagli su entrambe le estremità dell'alloggio memoria. Collocare il modulo memoria sull'alloggio. Come indicato nella figura sulla sinistra, mettere le dita sul lato superiore della memoria e spingerla per inserirla verticalmente nell'alloggio.

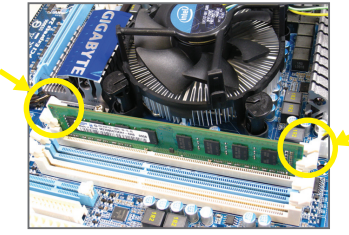

#### Fase 2:

I fermagli su entrambe le estremità dell'alloggio scatteranno in posizione quando il modulo è inserito correttamente.

## <span id="page-11-0"></span>**1-5 Installazione della scheda d'espansione**

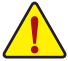

Leggere le seguenti istruzioni prima di iniziare ad installare la scheda d'espansione:

- Assicurarsi che la scheda madre supporti la scheda d'espansione. Leggere accuratamente il manuale in dotazione alla scheda d'espansione.
- Spegnere sempre il computer e scollegare il cavo d'alimentazione dalla presa di corrente prima di installare la scheda d'espansione per prevenire danni all'hardware.

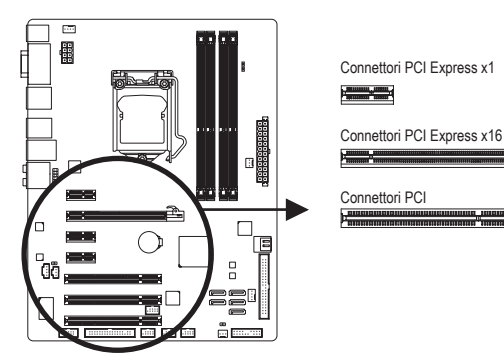

Attenersi alle fasi che seguono per installare la scheda d'espansione nel suo alloggio.

- 1. Determinare la posizione dell'alloggio d'espansione che supporta la scheda. Rimuovere la copertura metallica dell'alloggio dal pannello posteriore del telaio.
- 2. Allineare la scheda con l'alloggio e premere con fermezza finché la scheda è completamente inserita nell'alloggio.
- 3. Assicurarsi che i contatti metallici della scheda siano inseriti completamente nell'alloggio.
- 4. Fissare il supporto metallico della scheda al pannello posteriore del telaio usando una vite.
- 5. Dopo avere installato le schede d'espansione, rimettere le coperture del telaio.
- 6. Accendere il computer. Se necessario, andare al BIOS Setup ed eseguire tutte le modifiche BIOS necessarie per le schede d'espansione.
- 7. Installare sul sistema operativo il driver fornito in dotazione alla scheda d'espansione.

Esempio: Installazione e rimozione di una scheda grafica PCI Express:

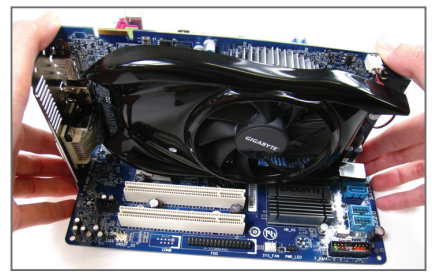

• Installazione della scheda grafica: Spingere con delicatezza la parte superiore della scheda finché è inserita completamente nell'alloggio PCI Express. Assicurarsi che la scheda sia inserita completamente nell'alloggio e che non abbia gioco per muoversi.

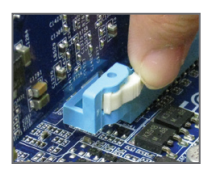

• Rimozione della scheda:

Allontanare la levetta bianca all'estremità dell'alloggio PCI Express per liberare la scheda, poi sollevare la scheda dall'alloggio per estrarla.

Installazione dell'hardware  $-12$  -

## <span id="page-12-0"></span>**1-6 Connettori del pannello posteriore**

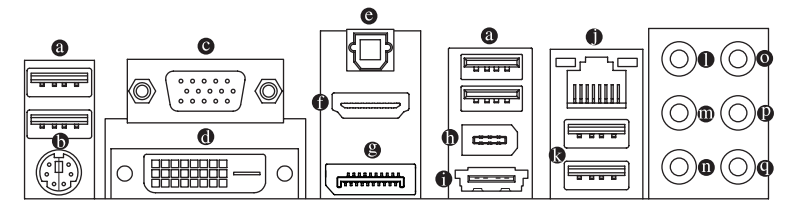

#### **Porta USB 2.0/1.1**

La porta USB supporta le specifiche USB 2.0/1.1. Usare questa porta per dispositivi USB come tastiera/ mouse USB, stampante USB printer, unità Flash USB, eccetera.

#### $\bullet$ **Porta tastiera/mouse PS/2**

Usare questa porta per collegare una tastiera o un mouse PS/2.

 **Porta D-Sub** (Nota 1)

 La porta D-Sub supporta un connettore D-Sub a 15 pin. Collegare un monitor in grado di supportare il collegamento HDMI a questa porta.

 **Porta DVI-D**(Nota 1) (Nota 2) (Nota 3) la porta DVI-D supporta le specifiche DVI-D. Collegare un monitor in grado di supportare il collegamento DVI-D a questa porta.

#### **Connettore S/PDIF Out ottico**

Questo connettore fornisce l'output audio digitale a sistemi audio esterni che supportano l'audio digitale ottico. Prima di usare questa funzione, assicurarsi che il sistema audio abbia un connettore d'input audio digitale ottico.

#### **Porta HDMI** (Nota 1) (Nota 3)

 L'HDMI (High-Definition Multimedia Interface) presenta una interfaccia audio/video tutta digitale in grado di trasmettere segnali audio/video non compressi ed è conforme HDCP. Collegare a questa porta il dispositivo audio/video HDMI. La tecnologia HDMI è in grado di supportare una risoluzione massima di 1920x1080p anche se la risoluzione attualmente supportata dipende dal monitor utilizzato.

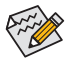

• Una volta installato il dispositivo HDMI, assicurarsi che il dispositivo predefinito per la riproduzione dell'audio sia un dispositivo HDMI. (Il nome dell'elemento potrebbe essere diverso da quello del sistema operativo. Fare riferimento alla figura riportata sotto per avere maggiori informazioni.)

• Notare che l'uscita audio HDMI supporta solo i formati AC3, DTS e LPCM a due canali. (AC3 e DTS richiedono l'uso di un decoder esterno per la decodifica.)

> In Windows Vista, selezionare Start>Pannello di controllo>Audio> Riproduzione, impostare **Intel(R) Display Audio HDMI 2** come dispositivo di riproduzione predefinito.

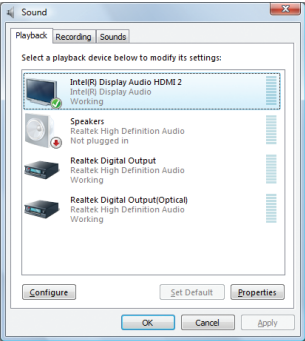

#### **DisplayPort**(Nota 1) (Nota 3)

 La DisplayPort è una delle tecnologie per interfacce di nuova generazione che offre immagini e audio digitali di alta qualità, e supporta la trasmissione bidirezionale dell'audio. DisplayPort può supportare entrambi i meccanismi di protezione dei contenuti: DPCP e HDCP. Collegare a questa porta il dispositivo audio/video che supporta DisplayPort. La tecnologia DisplayPort è in grado di supportare una risoluzione massima di 2560x1600 punti anche se la risoluzione attualmente supportata dipende dal monitor utilizzato.

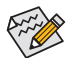

Una volta installato il dispositivo DisplayPort, assicurarsi che il dispositivo predefinito per la riproduzione dell'audio sia il dispositivo DisplayPort. (Il nome dell'elemento potrebbe essere diverso da quello del sistema operativo. Ad esempio, in Windows Vista, andare su Start>Pannello di controllo>Audio>Riproduzione e impostare il dispositivo DisplayPort come dispositivo di riproduzione predefinito. Fare riferimento alla informazioni sulle impostazioni HDMI riportate nella pagina precedente per la casella di dialogo per la configurazione).

#### **Configurazioni monitor doppio per le schede grafiche integrate:**

La tabella riportata sotto presenta le configurazioni monitor doppio supportate per le porte delle schede grafiche integrate dal programma Configurazione BIOS o nella fase POST. Tale limitazione non è presente nell'ambiente del sistema operativo.

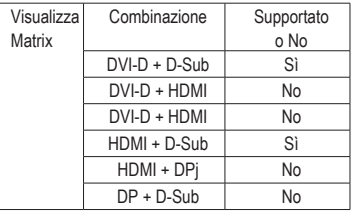

#### **Porta IEEE 1394a**

 La porta IEEE 1394 supporta le specifiche IEEE 1394a e fornisce alta velocità, ampia larghezza di banda e capacità Hot Plug. Usare questa porta per i dispositivi IEEE 1394a.

#### **Porta eSATA 3Gb/s**

La porta eSATA 3Gb/s è conforme allo standard SATA 3Gb/s ed è compatibile con lo standard SATA 1.5Gb/s. Usare la porta per collegare un dispositivo SATA esterno.

#### **Porta LAN RJ-45**

 La porta Gigabit Ethernet LAN fornisce connessioni ad Internet con velocità dei dati fino a 1 Gbps. Di seguito sono descritti gli stati dei LED della porta LAN.

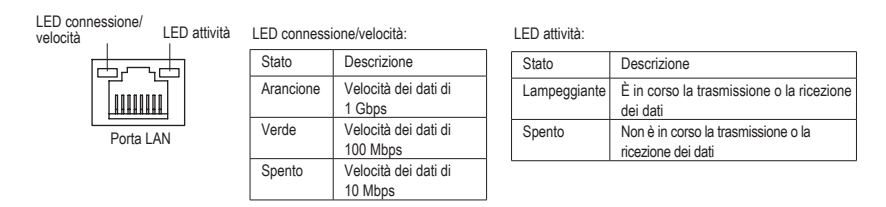

- (Nota 1) Per usare le porte DisplayPort, HDMI, DVI-D, e D-Sub integrate, è necessario installare una CPU Intel con scheda grafica integrata.
- (Nota 2) La porta DVI-D non supporta il collegamento D-Sub tramite adattatore.
- (Nota 3) È possibile usare solo una delle porte delle schede grafiche integrate (p.e. DisplayPort, HDMI, e DVI-D) per l'uscita quando si è nel programma di configurazione del BIOS o durante le schermate POST.

#### **Porta USB 3.0/2.0**

La porta USB 3.0 supporta la specifica USB 3.0 ed è compatibile con la specifica USB 2.0/1.1. Usare questa porta per dispositivi USB come tastiera/mouse USB, stampante USB printer, unità Flash USB, eccetera.

 **Connettore d'output cassa Centrale/Subwoofer (Arancione)**

Usare questo connettore audio per collegare la cassa Centrale/Subwoofer in una configurazione audio 5.1/7.1 canali.

- **Connettore d'output casse posteriori (Nero)**
- Usare questo connettore audio per collegare le casse posteriori in una configurazione audio 7.1 canali.  **Connettore d'output casse laterali (Grigio)** Usare questo connettore audio per collegare le casse laterali in una configurazione audio 4/5.1/7.1
- canali.  **Connettore d'input linea (Blu)**
	- Il connettore predefinito per l'input linea. Usare questo connettore audio con dispositivi come unità ottiche, walkman, eccetera.
- **Connettore d'output linea (Verde)** Il connettore predefinito per l'output linea. Usare questo connettore audio per le cuffie o le casse a 2 canali. Questo connettore può essere usato per collegare le casse frontali in una configurazione audio 4/5.1/7.1 canali.

#### **Connettore d'Input microfono (Rosa)**

Il connettore d'input microfono predefinito. Il microfono deve essere collegato a questo connettore.

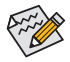

Oltre alle impostazioni predefinite delle casse, i connettori audio  $\mathbf{0} \sim \mathbf{0}$  possono essere riconfigurati usando il software audio per eseguire funzioni diverse. Solo il microfono DEVE sempre essere collegato al connettore d'input predefinito ( $\bullet$ ). Fare riferimento alle istruzioni per impostare una configurazione audio 2/4/5.1/7.1 canali del Capitolo 5 "Configurazione audio 2/4/5.1/7.1 canali".

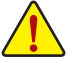

- Quando si rimuove il cavo collegato ad un connettore del pannello posteriore, prima rimuovere il cavo dal dispositivo e poi rimuoverlo dalla scheda madre.
- Quando si rimuove il cavo, estrarlo in modo diretto dal connettore. Non spostarlo da un lato all'altro per prevenire cortocircuiti all'interno del connettore.

## <span id="page-15-0"></span>**1-7 Connettori interni**

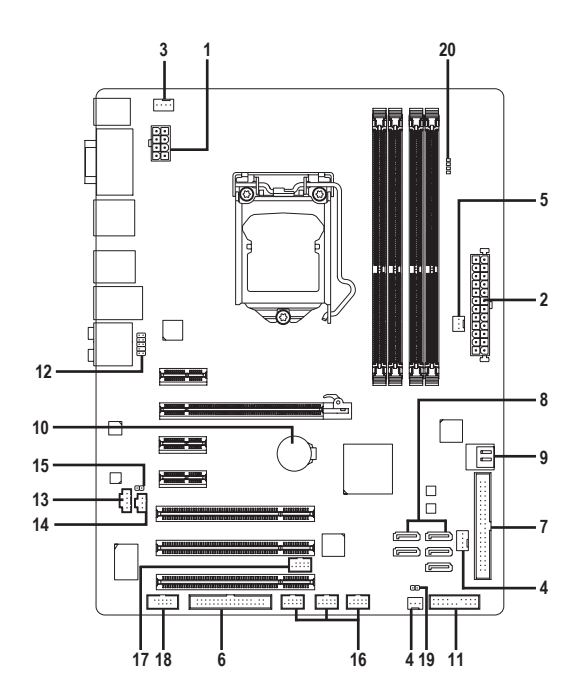

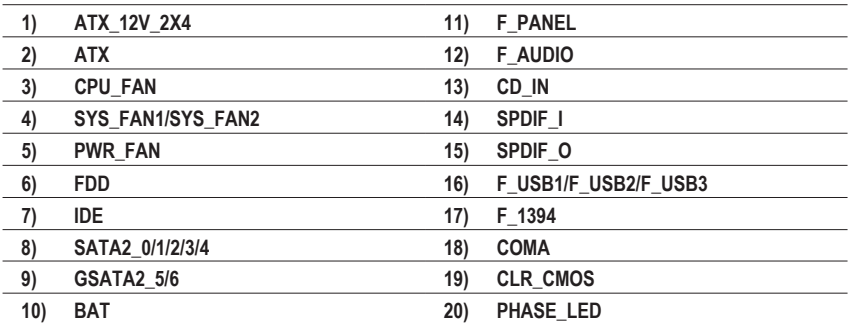

Leggere le istruzioni che seguono prima di collegare i dispositivi esterni:

- Per prima cosa assicurarsi che i dispositivi siano compatibili con i connettori che si vogliono usare.
- Prima di installare i dispositivi, assicurarsi di spegnere il computer. Scollegare il cavo d'alimentazione dalla presa di corrente per prevenire danni ai dispositivi.
- Dopo avere installato i dispositivi e prima di accendere il computer, assicurarsi che i cavi siano stati collegati in modo appropriato ai connettori della scheda madre.

Installazione dell'hardware - 16 -

#### **1/2) ATX\_12V\_2X4/ATX (Connettore d'alimentazione 12V 2x4 e il connettore dell'alimentatore 2x12)**

 Con l'uso del connettore d'alimentazione, l'alimentatore può erogare sufficiente alimentazione stabile a tutti i componenti della scheda madre. Prima di collegare il connettore d'alimentazione, assicurarsi che l'alimentatore sia spento e che i dispositivi siano installati in modo appropriato. Il connettore d'alimentazione ha un design che impedisce le false manovre. Collegare il cavo d'alimentazione al connettore d'alimentazione con l'orientamento corretto. Il connettore d'alimentazione 12V eroga principalmente alimentazione alla CPU. Se il connettore d'alimentazione 12V non è collegato, il computer non si avvierà.

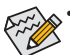

• L'uso di un alimentatore 2x4 12V è raccomandato dal produttore della CPU quando si utilizza una CPU Intel Extreme Edition (130W).

• Per soddisfare i requisiti d'espansione, si raccomanda l'uso di un alimentatore che sia in grado di sopportare il consumo d'alte potenze (500W o superiore). Se si utilizza un alimentatore che non eroga l'alimentazione necessaria il sistema sarà instabile oppure non si avvierà.

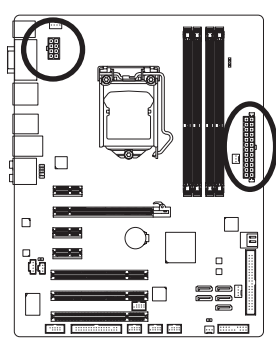

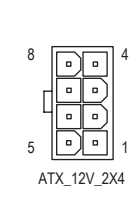

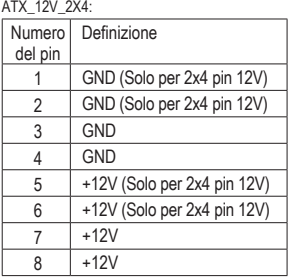

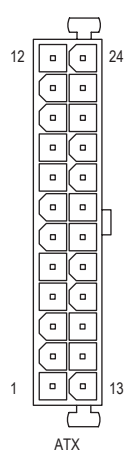

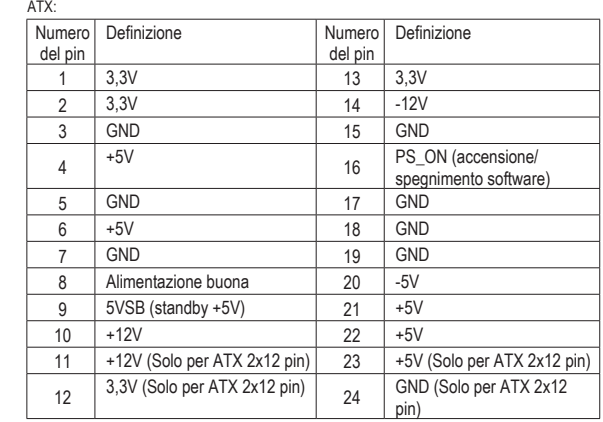

#### **3/4/5) CPU\_FAN/SYS\_FAN1/SYS\_FAN2/PWR\_FAN (Connettori ventolina)**

 La scheda madre ha un connettore CPU 4 pin (CPU\_FAN), un connettore ventolina di sistema 4 pin (SYS\_FAN2) ed un 3 pin (SYS\_FAN1) ed un connettore alimentazione ventolina 3 pin (PWR\_FAN). La maggior parte dei connettori ventolina hanno un design che impedisce l'inserimento scorretto. Quando si collega un cavo ventolina, assicurarsi di inserirlo con il corretto orientamento (il cavo nero è il cavo di messa a terra). La scheda madre supporta il controllo velocità della ventolina CPU, che richiede l'uso di una ventolina CPU progettata con il controllo della velocità. Per avere la dissipazione ottimale del calore, si raccomanda di installare una ventolina di sistema all'interno del telaio.

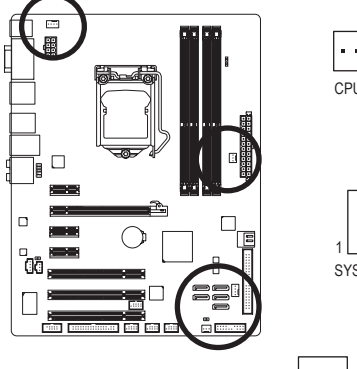

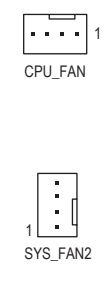

$$
\begin{array}{c|c}\n1 & \cdots \\
SYS_FAN1 & PWR_FAN\n\end{array}
$$

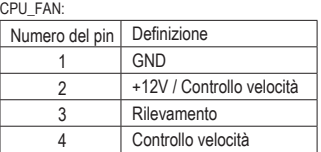

SYS\_FAN2:

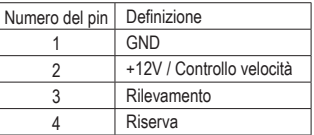

SYS\_FAN1/PWR\_FAN:

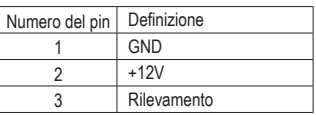

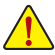

- Assicurarsi di collegare i cavi ventolina ai connettori ventolina per prevenire il surriscaldamento di CPU e sistema. Il surriscaldamento può provocare danni a CPU oppure congelare il sistema.
- Questi connettori ventolina non hanno configurazione con blocchi di jumper. Non mettere i cappucci dei jumper su questi connettori.

#### **6) FDD (Connettore unità Floppy disk)**

 Questo connettore è usato per collegare una unità Floppy disk. I tipi di unità Floppy disk supportati sono: 360 KB/ 720 KB/ 1,2 MB/ 1,44 MB e 2,88 MB. Prima di collegare un'unità floppy disk, individuare il pin 1 del connettore e il cavo dell'unità. Il pin 1 del cavo generalmente è indicato da una striscia di colore diverso. Rivolgersi al rivenditore locale per l'acquisto del cavo per l'unità opzionale floppy disk.

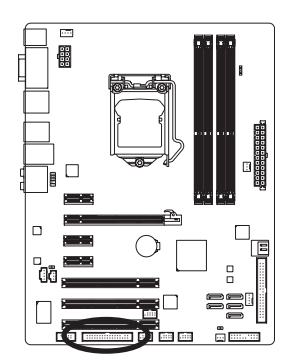

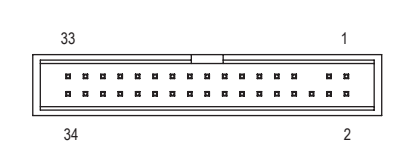

Installazione dell'hardware  $-18 -$ 

#### **7) IDE (Connettore IDE)**

 Il connettore IDE supporta fino a due dispositivi IDE come dischi rigidi o unità ottiche. Prima di collegare il cavo IDE, determinare sul connettore la posizione della scanalatura che impedisce le false manovre. Se si vogliono collegare due dispositivi IDE, ricordarsi di impostare i jumper ed il cablaggio in base al ruolo dei dispositivi IDE (ad esempio master o slave). (Per informazioni su come configurare le impostazioni master/slave dei dispositivi IDE, leggere le istruzioni dei produttori dei dispositivi.)

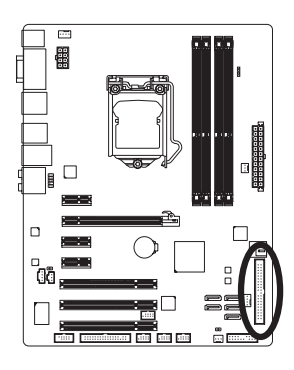

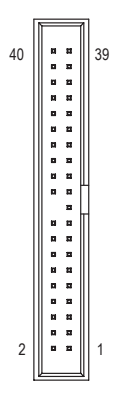

**8) SATA2\_0/1/2/3/4 (Connettori SATA 3Gb/s, controllato dal chipset H55)** I connettori SATA sono conformi allo standard SATA 3Gb/s e sono compatibili con lo standard SATA 1,5Gb/s. Ciascun connettore SATA supporta un singolo dispositivo SATA.

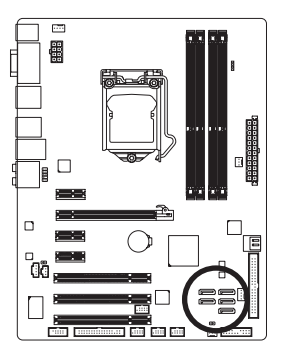

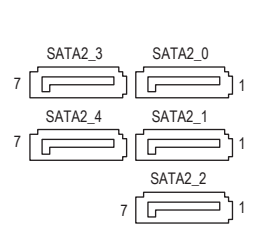

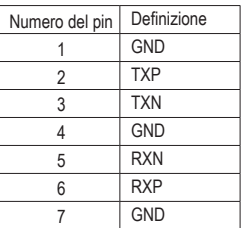

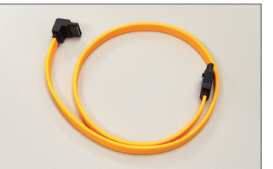

Collegare il terminale a forma di L del cavo SATA 3Gb/s al disco rigido SATA.

**9) GSATA2\_5/6 (Connettori SATA 3Gb/s, controllato dal GIGABYTE SATA2)**

Una configurazione RAID 0 o RAID 1 richiede almeno due

il numero totale di dischi rigidi deve esser un numero pari.

I connettori SATA sono conformi allo standard SATA 3Gb/s e sono compatibili con lo standard SATA 1,5Gb/s. Ciascun connettore SATA supporta un singolo dispositivo SATA. Il GIGABYTE SATA2 supporta RAID 0 e RAID 1. Fare riferimento al Capitolo 5, IgConfigurazione dei dischi rigidi SATAIh, per istruzioni sulla configurazione RAID.

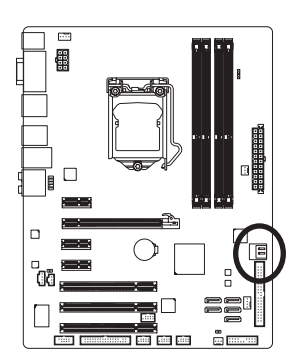

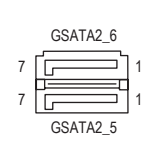

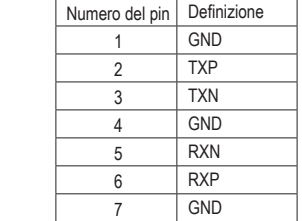

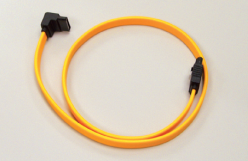

Collegare il terminale a forma di L del cavo SATA 3Gb/s al disco rigido SATA. dischi rigidi. Se dovranno essere usati più di due dischi rigidi,

#### **10) BAT (BATTERIA)**

 La batteria fornisce alimentazione per conservare i valori (come configurazione BIOS, data e ora) nella memoria CMOS quando il computer è spento. Sostituire la batteria quando la sua tensione cala ad un livello basso, diversamente i valori CMOS potrebbero non essere accurati oppure andare persi.

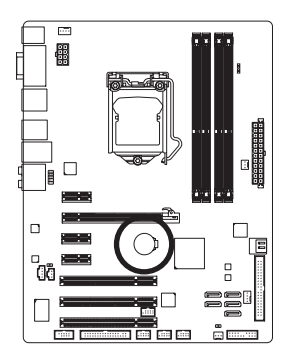

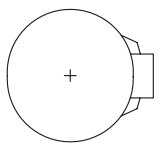

- Le batterie usate devono essere gestite in accordo alle leggi ambientali locali.
- 1. Spegnere il computer e scollegare il cavo d'alimentazione.
- 2. Rimuovere delicatamente la batteria dal suo supporto ed attendere un minuto. (Oppure, usare un oggetto metallico come un cacciavite per toccare il terminale positivo e negativo del supporto batteria e cortocircuitarli per 5 secondi.)
- 3. Rimettere la batteria.
- 4. Collegare il cavo d'alimentazione e riavviare il computer.

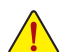

• Spegnere sempre il computer e scollegare il cavo d'alimentazione dalla presa di corrente prima di sostituire la batteria.

- Sostituire la batteria con una di tipo equivalente. C'è pericolo d'esplosioni se la batteria è sostituita con una di modello scorretto.
- Mettersi in contatto con il negozio dove è stato effettuato l'acquisto, oppure con il rivenditore locale se non si è in grado di sostituire da sé la batteria oppure se si hanno dubbi sul modello della batteria.
- Quando si installa la batteria, notare l'orientamento del lato positivo (+) e negativo (-) della batteria (il lato positivo deve essere rivolto verso l'alto).
- Le batterie usate devono essere gestite in accordo alle leggi ambientali locali.

#### **11) F\_PANEL (Connettore Pannello Frontale)**

 Collegare l'interruttore di accensione, l'interruttore per il reset, il sensore/commutatore per rilevare le intrusioni e l'indicatore dello stato del sistema sullo chassis Notare i pin positivi e negativi prima di collegare i cavi.

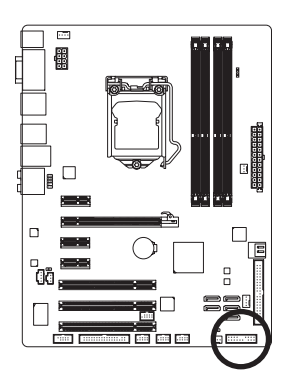

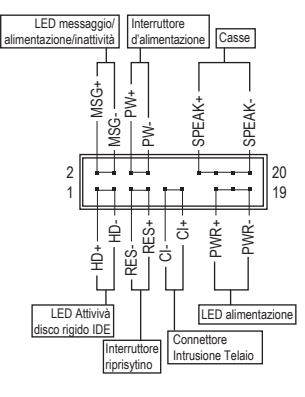

• **MSG/PWR** (LED messaggio/alimentazione/inattività, Giallo/Viola):

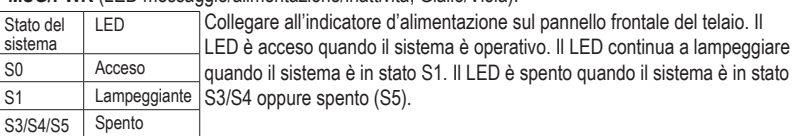

- **PW** (Interruttore d'alimentazione, Rosso): Si collega all'indicatore d'alimentazione sul pannello frontale del telaio. Si può configurare il modo di spegnere il sistema usando l'interruttore d'alimentazione (fare riferimento al Capitolo 2, "Configurazione BIOS", "Configurazione di gestione risparmio energetico" per altre informazioni).
- **SPEAK** (Casse, Arancione):

Si collega alle casse sul pannello frontale del telaio. Il sistema indica lo stato d'avvio del sistema emettendo un codice sonoro. Sarò emesso un singolo breve avviso sonoro se non è rilevato alcun problema all'avvio del sistema. Se è rilevato un problema, il BIOS può emettere gli avvisi sonori in modi diversi per indicare il problema. Fare riferimento al Capitolo 5, "Risoluzione dei problemi" per informazioni sui codici sonori.

- **HD** (LED attività disco rigido, Blu): Si collega al LED attività disco rigido sul pannello frontale del telaio. Il LED è acceso quando disco rigido legge e scrive i dati.
- **RES** (Interruttore ripristino, Verde): Si collega all'interruttore di ripristino sul pannello frontale del telaio. Premere l'interruttore di ripristino per riavviare il sistema se il computer si congela e non riesce ad eseguire un normale riavvio.
- **CI** (Connettore Intrusione Telaio, Grigio): Collegare l'interruttore/sensore al telaio in modo che possa rilevare se è stata tolta la protezione del telaio. Per questa funzione è necessario disporre di un telaio con commutatore/sensore antintrusione.

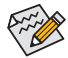

Il design del pannello frontale può variare in base ai telai. Il modulo di un pannello frontale consiste principalmente di: interruttore d'alimentazione, interruttore di ripristino, LED d'alimentazione, LED attività disco rigido, casse, eccetera. Quando si collega il modulo del pannello frontale a questo connettore, assicurarsi che l'assegnazione dei fili e dei pin sia fatta corrispondere in modo corretto.

#### **12) F\_AUDIO (Connettore Audio Pannello Frontale)**

 Il connettore audio pannello frontale supporta l'audio Intel HD (High Definition) ed AC'97. A questo connettore si può collegare il modulo audio pannello frontale. Assicurarsi che l'assegnazione dei fili del connettore modulo corrisponda all'assegnazione dei pin del connettore scheda madre. Il collegamento scorretto tra il connettore del modulo ed il connettore della scheda madre renderà il dispositivo audio inadatto al funzionamento e può anche danneggiarlo.

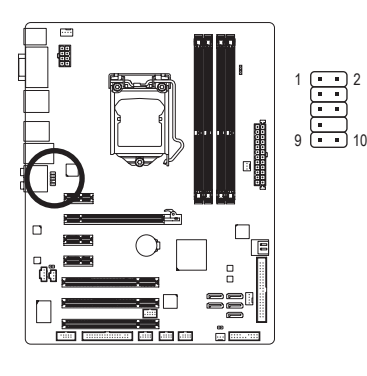

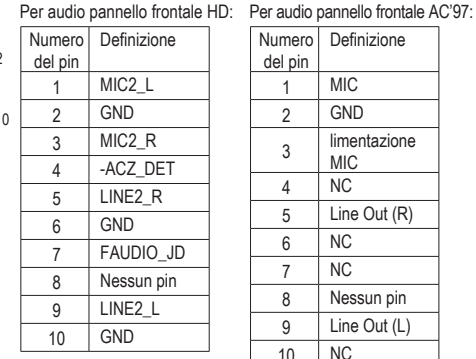

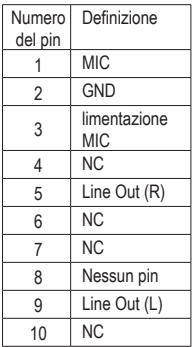

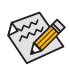

- Il connettore audio pannello frontale supporta per impostazione predefinita l'audio HD. Se il telaio fornisce un modulo audio pannello frontale AC'97, fare riferimento alle istruzioni su come attivare la funzionalità AC'97 usando il software audio nel Capitolo 5, "Configurazione audio 2/4/5.1/7.1 canali".
- I segnali audio saranno presenti simultaneamente sui collegamenti audio del pannello frontale e posteriore. Per disattivare l'audio del pannello posteriore (funzione supportata solo quando s usa un modulo pannello audio frontale HD), fare riferimento al Capitolo 5, "Configurazione dell'audio 2/4/5.1/7.1 canali".
- Alcuni telai forniscono un modulo audio pannello frontale che ha connettori separati su ciascun filo invece di una singola spina. Per informazioni sul collegamento del modulo audio pannello frontale che diverse assegnazioni dei fili, mettersi in contatto con il produttore del telaio.

#### **13) CD\_IN (Connettore ingresso CD)**

 A questo connettore si può collegare il cavo audio fornito in dotazione all'unità ottica.

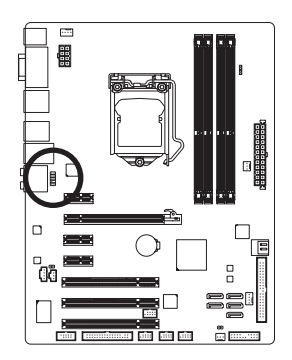

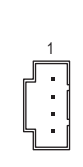

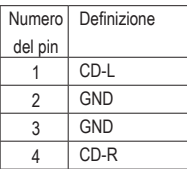

#### **14) SPDIF\_I (Connettore S/PDIF In)**

 Questo connettore supporta l'input S/PDIF digitale ed è in grado di collegare dispositivi audio che supportano l'output video digitale usando un cavo d'input S/PDIF optional. Mettersi in contatto con il rivenditore locale per ottenere il cavo d'input S/PDIF optional.

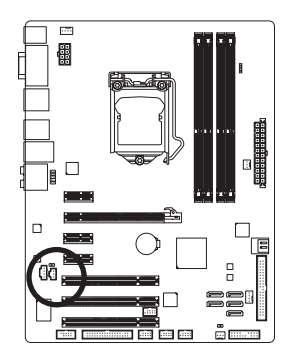

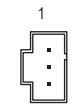

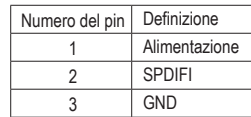

#### **15) SPDIF\_O (Connettore S/PDIF Out)**

 Questo connettore supporta l'uscita digitale S/PDIF e collega un cavo audio digitale S/PDIF (fornito dalle schede d'espansione) per l'output audio digitale dalla scheda madre a certe schede d'espansione come le schede video e le schede audio. Ad esempio: alcune schede video possono richiedere l'uso di un cavo audio digitale S/PDIF per l'output audio digitale dalla scheda madre alla scheda video se si vuole collegare uno schermo HDMI alla scheda video ed avere, al contempo, l'output audio digitale dallo schermo HDMI. Per informazioni sul collegamento del cavo audio digitale S/PDIF, leggere accuratamente il manuale della scheda d'espansione.

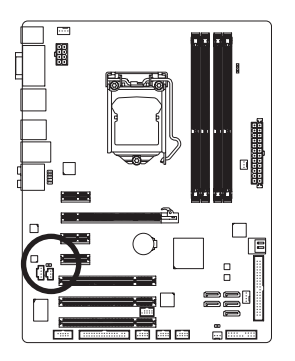

 $1$   $\Box$ 

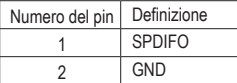

#### **16) F\_USB1/F\_USB2/F\_USB3 (Connettori USB)**

I connettori sono conformi alle specifiche USB 2.0/1.1. Ciascun connettore USB può fornire due porte USB usando un supporto USB optional. Mettersi in contatto con il rivenditore locale per ottenere il supporto USB optional.

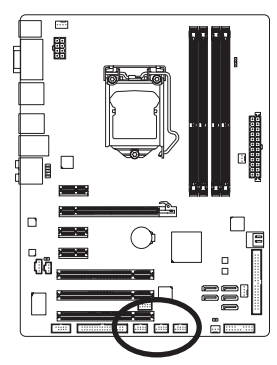

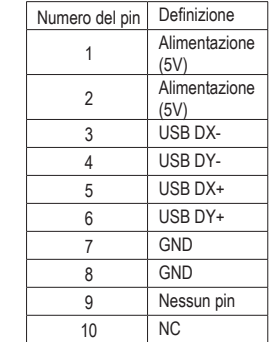

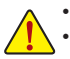

• Non collegare il cavo del supporto IEEE 1394 (2x5 pin) al connettore USB.

10  $\overline{Q}$ 

• Prima di installare il supporto USB, assicurarsi di spegnere il computer e scollegare il cavo d'alimentazione dalla presa di corrente per prevenire danni al supporto USB.

2 1

#### **17) F\_1394 (Connettore IEEE 1394a)**

Il connettore è conforme alle specifiche IEEE 1394a. Il connettore IEEE 1394a fornisce una porta IEEE 1394a usando un supporto IEEE 1394a optional. Mettersi in contatto con il rivenditore locale per ottenere il supporto IEEE 1394a optional.

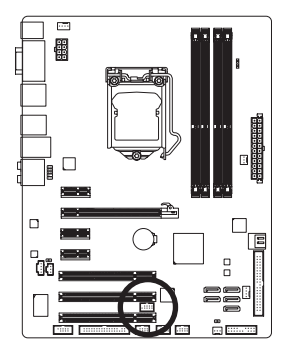

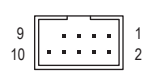

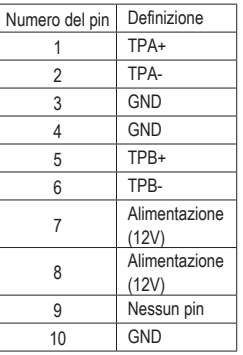

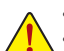

- Non collegare il cavo del supporto USB al collettore IEEE 1394a.
- Prima di installare il supporto IEEE 1394a, assicurarsi di spegnere il computer e scollegare il cavo d'alimentazione dalla presa di corrente per prevenire danni al supporto IEEE 1394a.
- Per collegare un dispositivo IEEE 1394a, collegare una estremità del cavo del dispositivo al computer e l'altra estremità del cavo IEEE 1394a al dispositivo. Assicurarsi che il cavo sia collegato in modo appropriato.

#### **18) COMA (Connettore Porta Seriale)**

 Il connettore COMA può fornire una porta seriale usando un cavo optional porta COM. Mettersi in contatto con il rivenditore locale per ottenere il cavo porta COM optional.

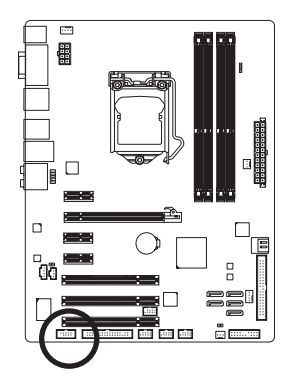

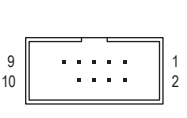

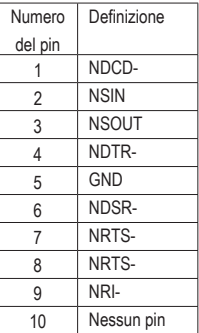

#### **19) CLR\_CMOS (Jumper cancellazione CMOS)**

 Usare questo jumper per cancellare i valori CMOS (e.g. informazioni della data e configurazioni BIOS) e ripristinare i valori CMOS sulle impostazioni predefinite. Per cancellare i valori CMOS collocare un cappuccio jumper su due pin per cortocircuitarli temporaneamente oppure usare un oggetto metallico come un cacciavite per toccare i due pin per alcuni secondi.

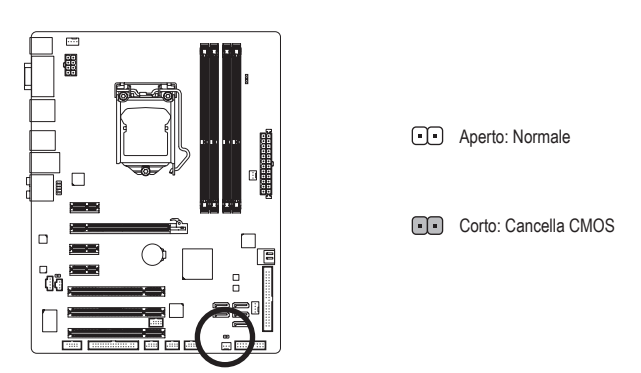

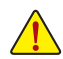

- Spegnere sempre il computer e scollegare il cavo d'alimentazione dalla presa di corrente prima di cancellare i valori CMOS.
- Dopo avere cancellato i valori CMOS, e prima di accendere il computer, assicurarsi di rimuovere il cappuccio dai jumper. Diversamente si causeranno danni alla scheda madre.
- Dopo il riavvio del sistema, andare al BIOS Setup (Configurazione BIOS) per caricare le impostazioni predefinite (selezionare Load Optimized Defaults – Carica predefiniti ottimizzati) oppure configurare manualmente le impostazioni BIOS (fare riferimento al Capitolo 2, "Configurazione BIOS" per le configurazioni del BIOS).

#### **20) PHASE LED (LED DI FASE)**

 Il numero di LED illuminati indica il carico di lavoro della CPU. Maggiore è tale carico di lavoro, più sono i LED illuminati. Per attivare la funzione visualizzazione LED di fase, attivare prima Dynamic Energy Saver™2. Fare riferimento al capitolo 4, "Dynamic Energy Saver™ 2," per avere maggiori informazioni.

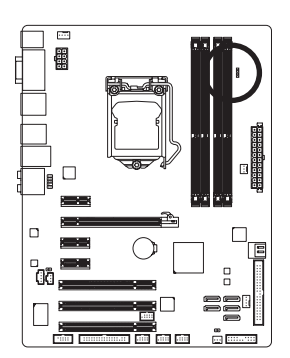